# IIIF Viewer と連携可能な訓点資料の 加点情報データベースの試作

# 田島 孝治 (岐阜工業高等専門学校) · Baptiste Jannequin (Université de Tours) 堤 智昭(筑波大学)・高田 智和(国立国語研究所)

本稿では訓点資料の加点情報をデータベース化し検索できるシステムについて述べる。今回はこれ までにヲコト点,語順点,仮名点の電子化を行ってきた,国語研蔵『尚書(古活字版)』のデータを搭 載し,体裁(色),形状,訓点の座標から検索可能なデータベースを実装した.このデータベースは Web ブラウザからアクセス可能であり、検索結果から IIIF Viewer ヘリンクし資料画像を参照すること もできるようになっている.現在は巻1-6の公開を行っており、今後も改良を続けていく予定である.

# A Prototyping Database for Kunten in glossed material linked with IIIF Viewer

Koji Tajima (NIT, Gifu College), Baptiste Jannequin (Université de Tours) Tomoaki Tsutsumi (University of Tsukuba) , Tomokazu Takada (National Institute for Japanese Language and Linguistics)

This paper describes a proto-type database for the kunten in glossed material. We digitalized the gloss information in in the classical Chinese texts. We finished digitalize (1)wokototen marks, (2)inversion gloss and (3) phonogram gloss in "Shangshu" (old type print version). In this presentation, we show the newly implemented web application to search the gloss. This application has a function to link with IIIF Viewer. Currently, we released volumes 1 to 6. In the future, we will show examples of using the database for data proofreading, and release all volumes.

## 1.まえがき

古典中国語で書かれた漢籍や仏典などの資料 を母国語(日本語)で理解するための手法として の訓読は平安時代より長らく行われてきた.この 中で,漢文に添えて訓読を補助するための文字や 記号が考えられた.これらの文字・記号は本文と 共に記録,転記され,訓点資料として現存してい る.漢文訓読に利用されている記号や文字は時代 ごとに異なり,仮名が定着する以前の資料には, 「・」や「|」,「/」などの記号を漢字の四隅 や中心などに付与することで格や解釈等を表し てきた.この記号をヲコト点と呼び,時代や流派 に応じた割り当てがある
1).

ヲコト点に対する定量的な分析は電子化手法 の困難さなどからほとんど行われてきていない. 特定の資料に対して,経験的にヲコト点の密度が 高い,低いなどと言うことがあっても,具体的な 比較は実現できていない.また,資料上に付与さ れたヲコト点と,伝統的に資料の解釈に使われて きたヲコト点図の比較も行われていない.このた め,現存するヲコト点図を使って訓点資料の書き 下しを行おうとすると,対応表と適切な読み方に 齟齬があったり,ヲコト点の打たれている位置が 適切ではないと感じたりすることが多くある.こ

のため,訓点資料をヲコト点を解釈しながら理解 していくことは,訓点の研究者でなければ難しく, 日本語史,音声言語研究など,少し領域が異なる 研究者にとっては困難であった.

そこで著者らは,これらの訓点資料を構造化し 電子的に記述する方式と,計算機を用いて基礎計 量を行う手法について研究を進めてきた<sup>2</sup>.まず, 築島裕『訓点語彙集成』記載の主要ヲコト点図の 電子的記述とデータベース化を行い,ヲコト点を 電子化する方法について検討した 3)4)5). そして, これらの記述手法を実践的に評価するために,国 立国語研究所蔵『尚書(古活字版) 』を対象とし, そこに付与されたヲコト点を全て電子化し,統計 処理を行った<sup>6</sup>. この際のデータは json 形式であ り,多数のプログラミング言語で自由に利用でき るようにしてあるものの,検索・活用のためのイ ンタフェースを提供しなければ,だれにでも活用 できるとは言い難かった.

そこで,これまでに電子化してきたデータを Web サーバ上にデータベースを構築して展開し, 検索用のインタフェースを設けると共に,IIIF 対 応のビューアである Mirador へのリンクを作るこ とで,画像を素早く検索する,画像上へアノテー ションを作るなどを可能にした. 本発表では試作 したデータベースを公開し,利用方法をデモンス トレーションにより報告する.

# 2.加点情報データベースの必要要件

json データだけの提供において,問題となって いるのは,次の2点である.

(1) 特定の条件による検索がプログラミング言 語を使わなければ難しい

(2) データに含まれている情報が,訓点資料の ページ数,表裏,行,列などの数値情報にとどま るため,具体的な資料画像を調べる手間が大きい (1)の問題はプログラミング言語に精通した利 用者が,定の検索を毎回行う用途であれば大きな 問題ではない.また,このような利用者であれば, 自由に検索し,活用するアプリケーションやサー ビスを作る,データ構造を適切に変換し既製のソ フトウェアで処理するということもできる.しか し,今回のシステムは,日本語学,歴史学など情 報を専門としない分野の利用者も対象としてい るため,データ構造やプログラミングの知識がな くともデータを扱えることは有用である.また, データの校正や例外的なヲコト点を見つけたい 場合など,検索結果を確認しながら条件を少しず つ変え,次の検索を行う際に,都度プログラムを 変更していくというのはあまり現実的ではない.

 (2)は json データに資料画像へのリンクを表す 項目が無いこと,今回の json で表現した資料がペ ージ毎の画像ファイルであるため, 巻, ページ, ページ内と順に探さなければ該当の文字の形状 や訓点付き方を画像で確認できないことが原因 である.『「不」という文字に「ス」を表すヲコ ト点がついている場所を調べたい』などの比較的 起こりやすい現象に対する全数調査では, ヲコト 点が適切な位置にあるかを確認する時間よりも, 該当の文字を探している時間のほうが長いとい う状況になる.

さらに,資料の理解のために書き下し文を作る 状況を考えると、まずは資料画像を調べ、次に対 象とする文字の周辺の読み方を考えることにな る.この際に,同じ文脈で同じようにヲコト点を 使っている場所を再び検索するということにな る.このようなケースで,その都度プログラムを 書き換えながら用例を探し,さらに Web ブラウ ザを使って画像中から探すということは,きわめ て効率が悪い.

# 3.データベースの設計

#### 3.1 検索のユースケース

今回,データベースの構築にあたり次のような 検索方法のユースケースとして次のパターンを 想定する.

(A) 訓点資料の特定の範囲を指定し,文字数や 訓点の総数を調べる.

(B-1) 訓点資料の特定の範囲にある,特定の形 状(例えば「・」点)と特定の体裁(例えば「朱 点」)の訓点が,どの位置にどれだけあるかを調 べる.

(B-2) B-1 で検索した結果を確認した上で,位置

も加えて具体的にどんな文字にその訓点が使わ れているかを調べる.

(C) 特定の漢字と訓点の体裁を定めて検索し, この漢字には,どのような形状の点がどの位置に 着くことが多いのか調べる.場合によっては条件 に訓点の形状を加え,その形状と文字の組み合わ せで、加点されやすい場所を考えることもある.

(D) 形状と体裁と位置を指定した点を,複数組 み合わせ,同時に使われている個所があるかを調 べる.

(B)は段階的な検索であるため,実例で詳しく 述べる. これまでに作ってきた json データから, 『尚書(古活字版) 』の巻1~3のヲコト点で形状 が「・」,体裁が「朱色」で謙くすると,理想的 には図1のような分布が現れるはずである.この 図を見てみると,(X,Y) = (-2,-1)の 8 例と用例数が 少なく,具体的にどんな時に使われているのかが 知りたくなる.このような場合に(B-2)のような形 状,体裁に加え,位置を入れた検索が必要になっ てくる.

#### 3.2 データベースのテーブル設計

これまでに提案したjsonのデータ構造は図2の とおりである<sup>7</sup>. これまでに作ってきたデータ構 造は,電子化を段階的に進めるために,訓点資料 の1文字を基本要素とし,そこにヲコト点,語順 点,仮名点の情報を結び付けていく形で構築して きた.(A)と(C)の検索では特定の範囲の文字につ いてすべてを調べるため,このままの構造のほう が検索しやすい. 一方で, (B)と(D)の検索は, デ ータ構造を逆順にたどる必要があり,該当する範 囲にあるすべての文字に対して,特定の訓点情報 が付与されていることを調べ,その文字を出力す ることになる.

そこで,今回のデータベースでは,文字からで も訓点からでも相互に検索をしやすくするため, データ構造は key-value 型から,それぞれを別の テーブルとして保持できる RDB(Relational Database) 型に変更した. 今回のデータベース中 のテーブルの構造を表 1 にまとめる.これまでの 文字を表していた構造はそのまま charac と名付 けたテーブルに保存することとし,資料中のどこ

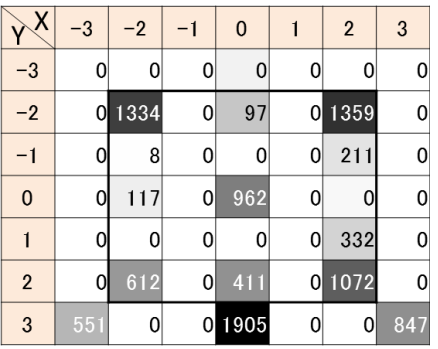

図 1 朱色の「・」のヲコト点の検索例

Figure 1 An example of the search results for glosses.

にある文字かを表すユニークな ID を付与した. この ID の構造は「6-B-05-01-01」のように,巻, 表裏(表が F 裏が B),ページ番号,行番号(行), 文字番号(列)をハイフンでつなぐことにした. ヲコト点,仮名点,語順点に関しては,それぞれ 別のテーブルとし,これらにもこの文字の ID を 付けることで, テーブルどうしを結び付ける. ヲ コト点に関してはテーブル elements に保存する こととする.この表は json のヲコト点情報とその まま対応し,訓点の位置,体裁,形状を保持して いる.文字 ID「6-B-05-01-01」の文字は図 3 のよ うに、3つのヲコト点が付与されている. これら は elements テーブル中では独立した要素であり, 体裁,形状,位置 (X,Y 座標), 文字 ID をそれ ぞれ持っている.そしてこの文字 ID は共通の値 となっている. 語順点, 仮名点も同様に goiunelements, kanaelements というテーブルを作

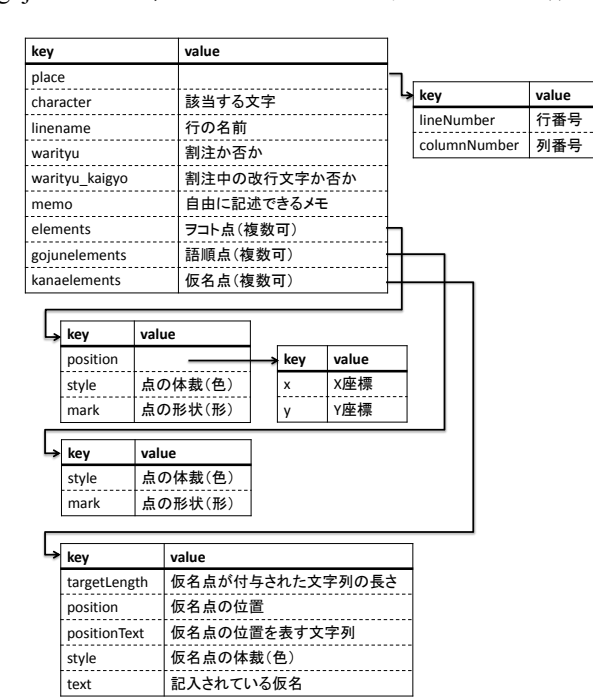

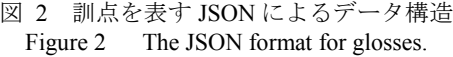

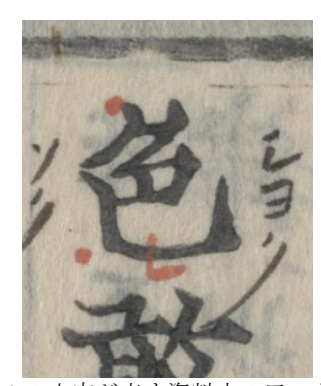

図 3 表 1の文字が表す資料中のヲコト点の様子 Figure 3 An example of glosses in classical Chinese texts.

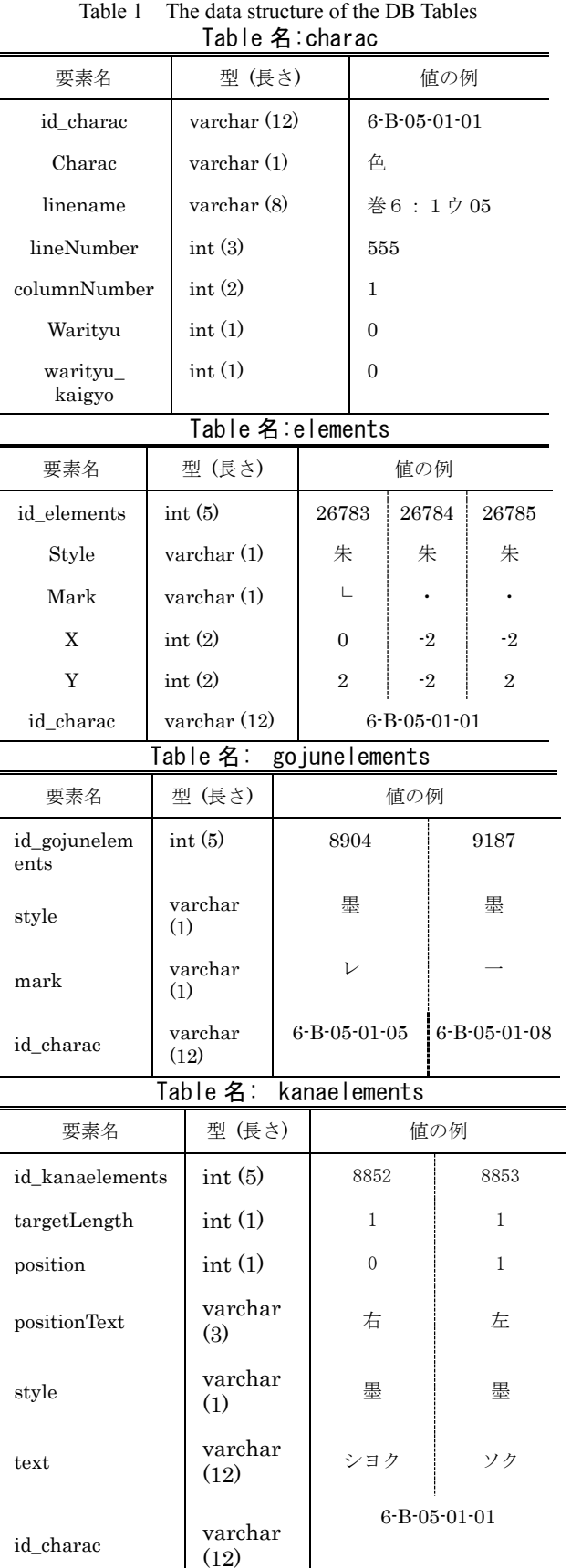

# 表 1 DB のテーブル構造

って保存する.図 3 の例では語順点は無いため別 の文字についている物を例として示した. 仮名点 は,左右にそれぞれ「シヨク」と「ソク」と記述 があるため,記載されているため kanaelements 中 の該当する文字 ID を持つ行が2行ある.

#### 3.3 データベースのユーザインタフェース

データベースの検索インタフェースは一般的 な Web ブラウザでアクセス可能な Web アプリケ ーションとして実装する予定である. このため, 検索内容に合わせたなシンプルインタフェース を複数実装し,それらをリンクするページを実装 することで実現する. 図 4 に検索ケース (B) を 実現するインタフェースの設計を示す. ユーザは Web ブラウザを用いて検索用のページにアクセ スする,ここでは検索範囲と訓点の形状,体裁を 選択し,検索を実行する.すると位置を表すグリ ッドとその頻度が示される.ここから特定の位置 を選ぶことで,その形状,体裁,位置の訓点が付 与された一覧表を確認することが出来るように する.さらに文字画像を表示することで訓点加点 されている状況を示す.また,文字周辺もあわせ て確認したいというニーズは多いため,文字画像 はページ全体を表す画像へのリンクとし,クリッ クすることで全体を表示できるようにする.(C) の検索に関しては、(B)の検索結果の文字をクリ ックするか,検索ページで直接文字を入力して絞 り込む方

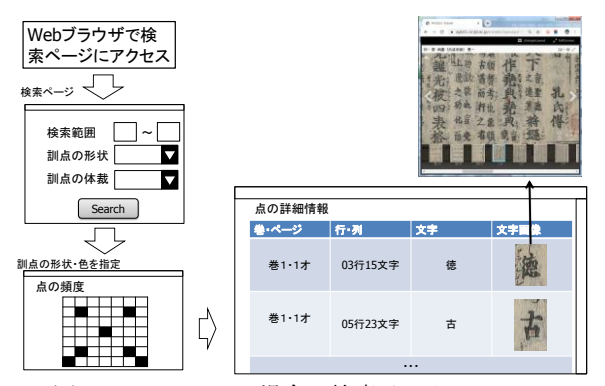

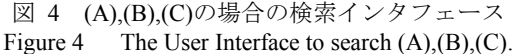

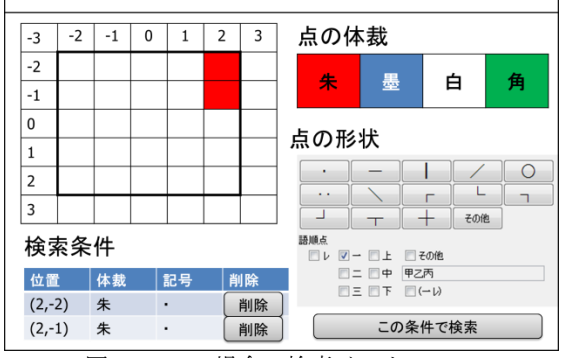

図 5 (D)の場合の検索インタフェース

#### Figure 5 The User Interface to search (D).

法を取る. 最も検索条件が複雑になるのは(D)の ケースである.この場合には複数の訓点の位置, 形状,体裁を同時に示さなければならない.検索 BOX を複数用意して入れていく方法もあるが直 感的に分かりにくい.そこで,この検索に関して は図 5 のように検索画面のみ別のインタフェー スを設ける.検索結果は図 4 と同様に文字画像お よびそのリンクとして実現する設計とする.

#### 3.4 文字画像へのリンク生成

検索結果に文字画像を載せるためには,資料の 画像を事前に取得するか,プログラム上で画像を 処理した上で切りだし処理を行う必要がある. ImageMagickなど汎用性の高い画像処理ライブラ リを使えば,画像ファイルから起点と幅と高さを 指定し画像を切り出すことができるが,今回の json データにはそこまでの情報が含まれていな い.

今回の資料である『尚書(古活字版)』は、単な る画像ファイルでの公開,専用ビューアでの公開 に加え, IIIF マニフェストが用意されている. こ れを活用することで,別の訓点資料に対するデー タを作った際にもデータベースや画像表示の枠 組みが流用できると考えられる. 特に、この今回 のデータに関しては IIIF のビューアとして Mirador を用いて,資料の名前,巻とページ番号 を URL に含めることで、該当ページを直接開く ことができる環境が試験的に公開されている.こ のビューアページへのリンクであれば現状の json データからも機械的にリンクを作ることが できる.そこで,今回の試作においては画像の切 りだしは行わず IIIF 対応のビューアである Mirador へのリンクを作ることにした.

# 4.データベースの実装と動作

今回のデータベースの開発および動作テスト は,PAAS(Platform as a Service)である Digital Ocean 上で行った. 今後は資料画像を公開してい る国語研サーバでの動作を考えているため,特殊 な環境とはせず,一般的な LAMP 環境上でプロ グラムを構築した. このため, OS は Debian 10, HTTPD として Apache, DBMS に MariaDB を用い る典型的な動作環境とした.なお PHP のバージ ョンは 7.3 であるが、バージョンが 5番台であっ ても動作することを確認している.

データベースの検索の様子を図 6 にまとめる. トップページからの検索は,巻の範囲および訓点 の体裁,形状とした.この結果,巻単位で該当す る訓点の頻度が表示される.その後,座標を指定 するか全データの一覧を確認することができる. ここに画像へのリンクを追加した.当初の予定で は文字画像を切りだし,表内に読み込む予定であ ったが,今回は単に LINK という文字にリンクを

付与しているだけである.これは,今回の資料で は行の幅は同じであるが,文字の割注の文字の大 きさが揃っておらず,現段階では上手く切り出す ことができなかったためである.しかしながら, 画像の画素数や文字の大きさは資料によって異 なり,活字本だけでなく手書きの訓点資料を対象 にすることを考えると,IIIF のタグを活用するな ど、実装方法も含めて検討すべきである.

# 5.データベースの今後の改良点

試作したデータベースの今後の改良点として, 現在はデータの編集と検索結果の表示方式の改 良について考えている.

現状のデータベースには,管理者のみ実行可能 なデータ登録用のプログラムが搭載されている.

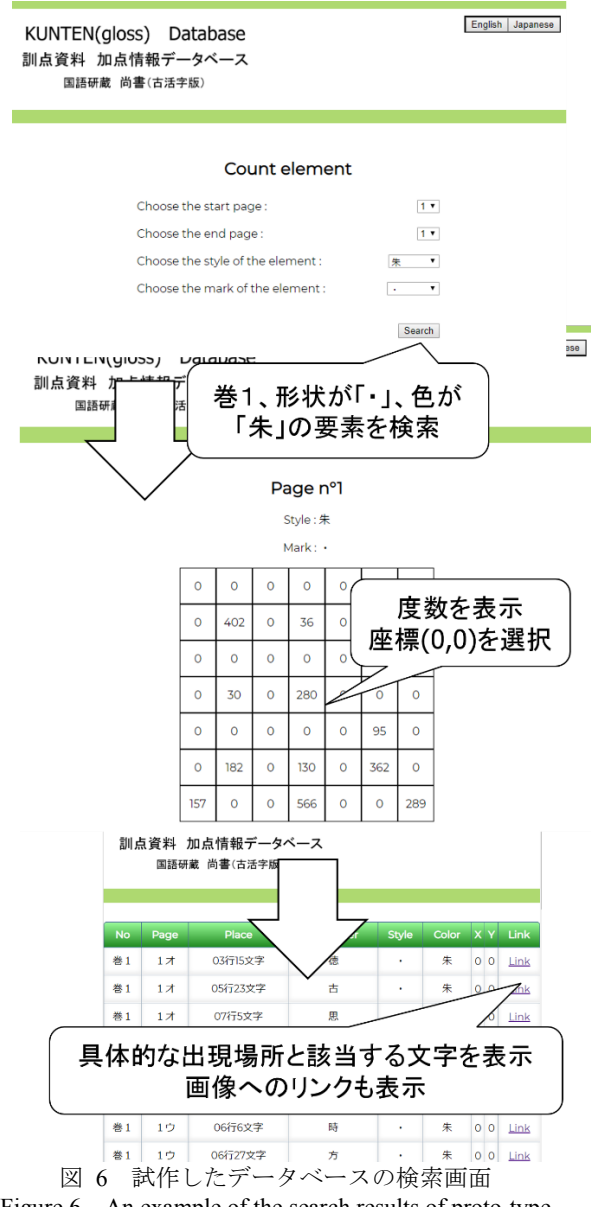

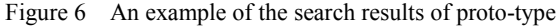

#### database.

これを使うことで json ファイルを今回のデータ ベースのデータ構造に変換した上でインポート することができる.このため,データの間違いを 発見した場合,現在は json ファイルをこれまでに データの入力に使ってきた移点ツールを使って 編集した上で再度アップロードする方法で編集 している.しかし,データベースから json ファイ ルのエクスポートする機能はなく,データベース を直接編集することも現段階ではできていない. データの編集を全体として不整合を起こさずに 行いたいという観点から RDB を採用している. elements テーブル等に,更新のための無効化フラ グ,更新者,更新日時を追加することで更新履歴 も含めて記録が取れるようになると考えている ため,編集可能なユーザが追加できるように改良 していく予定である.またこれに合わせて、デー タベースをこれまで通りの形式でエクスポート できるようにもしていきたい.

検索結果の表示に関しては,文字画像の切り出 しをどのように実装するかが課題である.IIIF マ ニフェストにアノテーション情報として文字の 情報を加え,これを利用して画像を切り出すこと が技術的には汎用性が高い解決策である.この情 報を既存の json ファイルと画像ファイルから機 械的に作り出すことを次の目標としたい.今回の 古活字版においては,画像ファイルと対象の文字 の大まかな位置,そして文字そのものの情報は json ファイルに記録されている.既存の画像処理 技術を用いて,画像中の近似度を計算すれば切り 出す範囲を自動的に定めることが出来る可能性 は高い.この処理には多くの計算時間が必要であ るが,リアルタイムに実現する必要はないため, 次の課題として取り組む予定である.

また,データベースの有用性もデータの校正を 行いながら検証していきたい.先に電子化をおこ なった国語研蔵『尚書(古活字版)』は,現在デ ータの校正を行っているところであり,頻度の極 端に少ないヲコト点を抽出する,特定のヲコト点 の組み合わせがある文字を抽出するなどの方法 で,データの検証を行っている.現在,巻 1~6 ま での校正は終わっているが,巻 7~9 に関しては校 正作業の途中である.これまでの校正で得られた 手順でデータベースを検索し,その結果を使って 校正作業を進めることで,これまで対応する箇所 を調べるのにかかっていた時間が大幅に削減で きると考えている.

# 6.まとめ

本稿では訓点資料の加点情報をデータベース 化し検索できるシステムについて述べた.データ ベースはこれまでに電子化を進めてきた国語研 蔵『尚書(古活字版)』のデータを搭載し,巻 1-6 までの範囲で,訓点の形状,体裁などを指定した 検索ができるようになっている.また,検索結果 は IIIF ビューアへのリンクを作ることで,該当箇 所の資料画像を素早く見つけることが出来るよ うにした.一方で,検索結果に文字画像が表示で きないこと,編集機能が無いことが現在の課題で ある.これらに関しては,巻 7-9 の公開に向けた 準備と共に対応を進めていく予定である.

#### 謝辞

 本研究はJSPS科研費17K18506の助成を受 けたものである.また,本研究は,人間文化研 究機構広領域連携基幹研究プロジェクト「異分 野融合による総合書物学」の国語研ユニット 「表記情報と書誌形態情報を加えた日本語歴 史コーパスの精緻化」による成果の一部である.

#### 参考文献

[1]築島裕. 訓点語彙集成〈第1卷〉ヲコト點概 要. 汲古書院, 2007.

[2]堤智昭,田島孝治,小助川貞次,高田智和. 訓点 資料の構造化記述方式と計算機を用いた基礎計 量. 情報処理学会論文誌, 2018, Vol.59, No.2, pp.278-287.

[3]高田智和. ヲコト点の座標表現. 国立歴史民 俗博物館研究報告,2014, Vol.192, pp.171-181.

[4]堤智昭,田島孝治,高田智和. 点図情報入力支 援ツールによるヲコト点図の電子化. じんもん こん 2015 論文集,2015,Vol.2015,pp.185–190.

[5]林昌哉,田島孝治,高田智和. 尚書(古活字版) の訓点データの基礎計量. 研究報告人文科学と コンピュータ(CH), 2018, Vol. 2018-CH-118, No.7, pp.1-6.

[6]林昌哉,田島孝治,堤智昭,高田智和,小助川 貞 次. 訓点資料の加点情報計量のためのデータ構 造-国立国語研究所蔵「尚書(古活字版)」を対 象として-. じんもんこん 2017 論文集, 2017, Vol.2017, pp.45-52.

[7]田島孝治,堤智昭,高田智和,小助川貞次.移点ツ ールの仮名点・語順点への拡張.研究報告人文科 学とコンピュータ (CH) 2019, Vol. 2019-CH-120, No.3, pp.1-6.